# TANGO software

## **GUÍA DE IMPLEMENTACIÓN**

### CENTRAL CON TANGONET

*Maestros.*

*Transferencias de clientes*

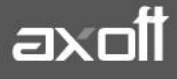

#### **TRANSFERENCIAS DE CLIENTES**

En el presente documento se detallarán los parámetros a considerar en la transferencia del maestro de clientes con TangoNet.

#### **1) PARÁMETROS DE TRANSFERENCIAS**

Para comenzar se deberá definir los parámetros de transferencias tanto para las bases que envíen y/o reciban información.

Entonces ingrese desde el módulo de Procesos Generales dentro de Transferencias→ Parámetros de Transferencias.

Dentro de la solapa **Tablas** se van a agrupar los parámetros básicos de exportación e importación para configurar las transferencias de tablas maestras.

En este caso seleccionaremos la solapa **Clientes** donde deberemos configurar los parámetros de exportación e importación.

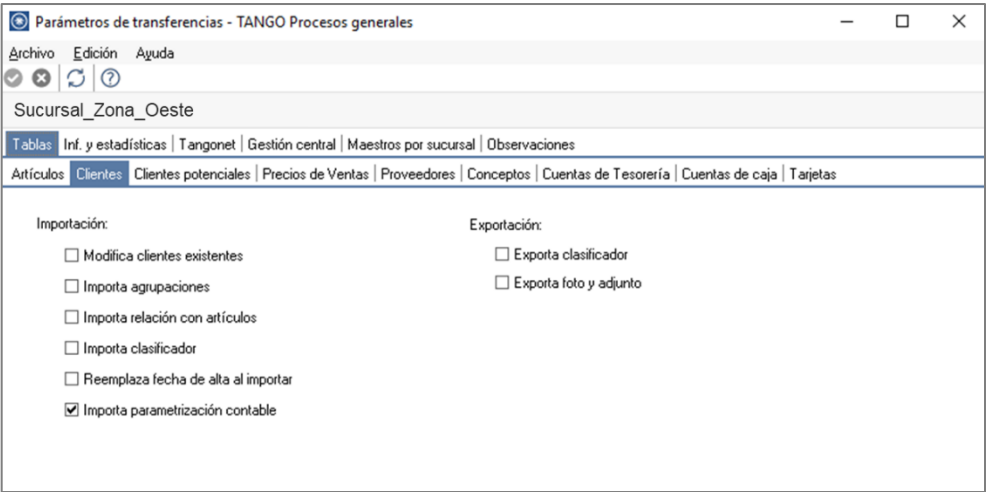

En lo que respecta a la **Importación** podremos parametrizar:

- Modifica clientes existentes: indica si al importar clientes existentes, se van a reemplazar por los datos del origen. Tenga en cuenta que se actualizará la información según el código de cliente. Por ejemplo: si en el origen se modifica el domicilio del cliente y desea actualizar este dato en el destino, active este parámetro.
- Importa agrupaciones: indica si se incluyen o no las agrupaciones de clientes al momento de importar.
- Importa relación con artículos: indica si se incluyen o no las relaciones cliente artículos.
- Reemplaza fecha de alta al importar: indica si al momento de importar se reemplazará la fecha original de alta del cliente por la fecha de importación.
- Importa parametrizacion contable: indica si se incluyen o no los datos de la parametrización contable de los clientes al momento de importar. Esto aplica solo si integra contabilidad Tango Astor.

En lo que respecta a la **Exportación**:

• Exporta clasificador: esta opción es únicamente para enviar clasificadores junto con clientes en el proceso manual.

También podremos parametrizar el comportamiento de los **Clientes potenciales** desde la solapa correspondiente.

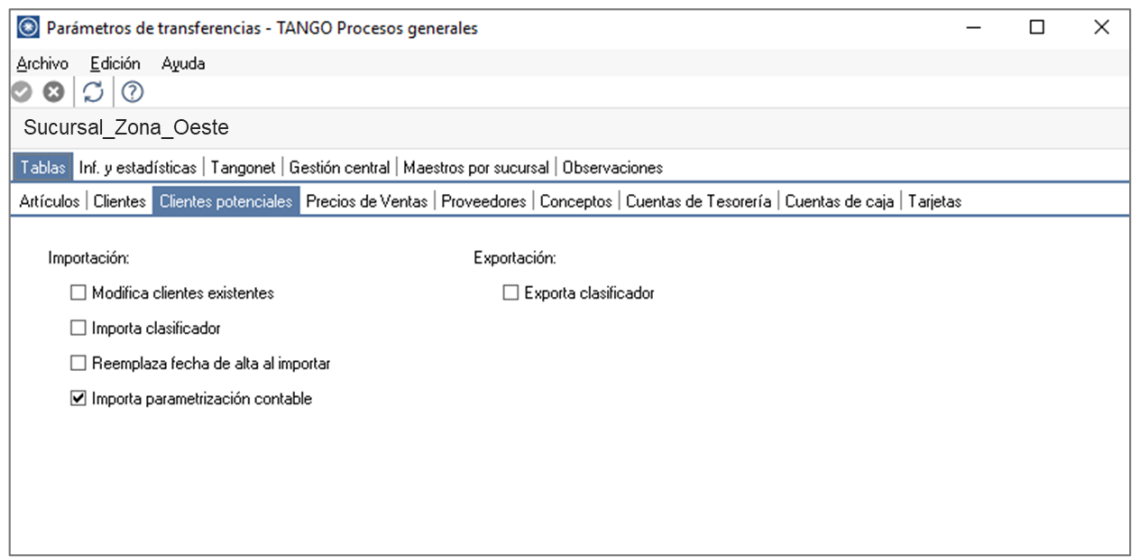

En lo que respecta a la **Importación** podremos parametrizar:

- Modifica clientes existentes: indica si al importar clientes potenciales existentes, se van a reemplazan por los datos del origen. Por ejemplo: si en el origen se modifica el domicilio del cliente y desea que se actualice este dato en el destino, active este parámetro.
- Reemplaza fecha de alta al importar: indica si al momento de importar se reemplazará la fecha original de alta del cliente potencial por la fecha de importación.
- Importa parametrizacion contable: indica si se incluyen o no los datos de la parametrización contable de clientes potenciales al momento de importar. Esto aplica solo si integra contabilidad Tango Astor.

#### **2) MAESTROS POR SUCURSAL (OPCIONAL)**

Se podrá configurar opcionalmente el maestro por sucursal que permitirá enviar distintos maestros para cada sucursal, de lo contrario no será necesario definirlo.

En este caso puntual, se utilizaría únicamente para enviar los clientes a diferentes sucursales, con lo cual, si todas las sucursales utilizan el mismo maestro, no es recomendable configurar el maestro por sucursal.

Podrá habilitar el circuito de Maestros por sucursal ingresando desde Procesos Generales→ Transferencias→Parámetros de Transferencias.

Desde el proceso seleccione la solapa Maestros por sucursal y tilde el parámetro Exporta maestros por sucursal*,* visualizará la lista de maestros, seleccione aquellos administrados por sucursal, en este caso seleccionamos **Clientes.**

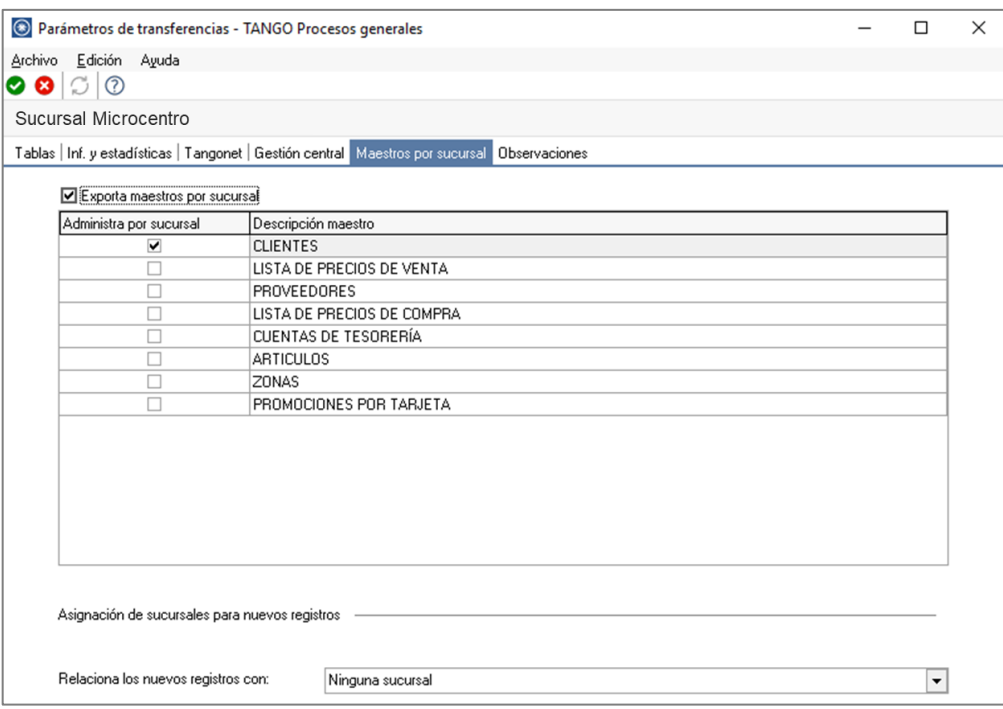

Opcionalmente puede definir de qué forma asociar nuevos registros a las sucursales:

• **Con la sucursal de origen:** los nuevos registros ingresados en la casa central se asocian sólo a ella. Además, en caso de recibir información para gestión central (por ejemplo, Facturas para remitir, Remitos para facturar, etc.) las sucursales enviarán los datos de los respectivos clientes / proveedores y en caso de no existir serán datos de alta y asociados sólo a esa sucursal.

- **Con todas las sucursales:** los nuevos registros se asocian por defecto a todas las sucursales.
- **Con ninguna sucursal:** en este caso los nuevos registros están disponibles para ser utilizados en casa central pero no se habilitan para ninguna otra sucursal.
- **Con la sucursal ingresada manualmente.**

**Defina los registros a enviar por maestro:** ingrese desde el módulo central en Archivos→ Maestros por Sucursal y defina, para cada uno de los maestros, los registros que se van enviar a cada una de las sucursales.

Si su empresa actúa como casa central, se tomará en cuenta esta configuración cuando exporte tablas generales (por ejemplo: Artículos, Clientes, Proveedores, etc.), cada sucursal recibirá información filtrada de todo lo que esté asociado a ella.

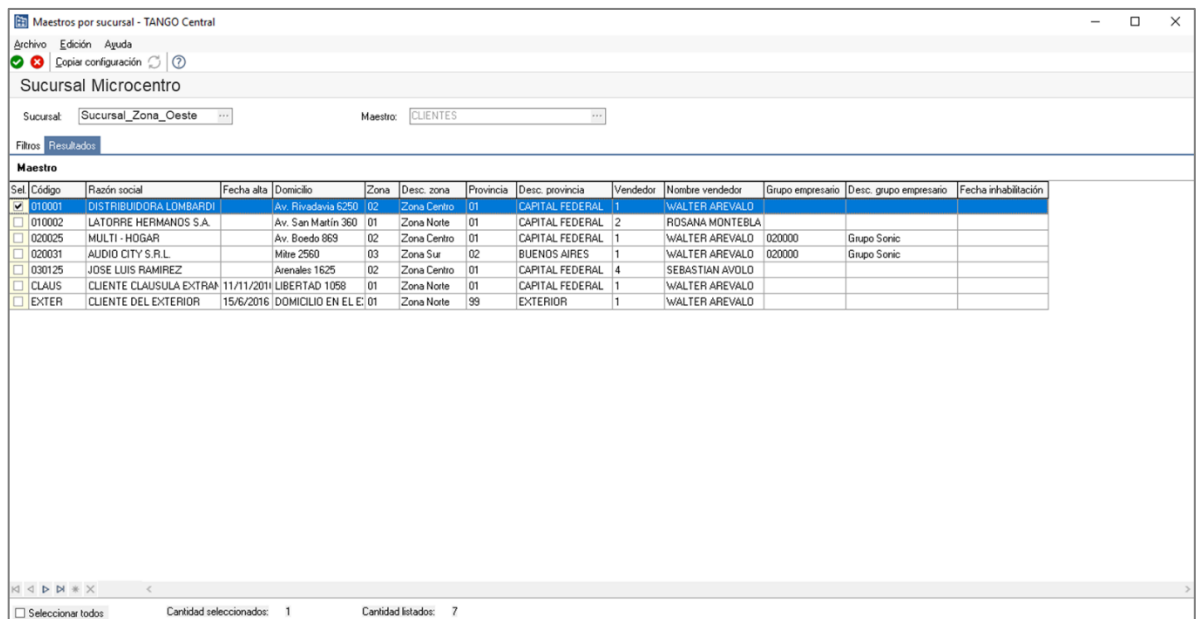

#### **3) VALIDACIONES DE IMPORTACIÓN**

Al momento de importar la información se realizan una serie de validaciones a considerar:

• El parámetro MODIFICA\_EXISTENTES se encuentra inactivo: en este caso se está informando el parámetro de transferencia de modifica clientes existentes no se encuentra activo y por lo tanto no se importarán los clientes. Para solucionarlo active el parámetro de transferencia correspondiente.

- No existe la condición de venta asociada al cliente: para solucionar este error deberá asegurarse primero de transferir las tablas generales a esa empresa, y luego transferir los clientes.
- El cliente tiene códigos de percepción no válidos: para solucionar este error deberá asegurarse primero de transferir las tablas generales a esa empresa, y luego transferir los clientes.
- Advertencia: No importa agrupaciones: aquí se nos está avisando que la transferencia de clientes no importará las agrupaciones que estos tengan asociadas. Para solucionarlo active el parámetro de transferencia correspondiente.
- Advertencia: No existe el artículo, no se importó la relación Artículo / Cliente: para solucionarlo, debería activar el parámetro de transferencia 'Importa relaciones con artículos'.
- Advertencia: Lista de precios inexistente: para solucionarlo, transfiera primero las tablas generales para luego transferir la información referida a los clientes.
- Advertencia: el CUIT existe para otro cliente y el parámetro "Duplicación del número de C.U.I.T." se encuentra configurado como control ESTRICTO. Se importará el cliente sin CUIT: aquí deberá ingresar el CUIT manualmente según corresponda.
- Advertencia: la alícuota de sujeto no categorizado no existe, se blanquea la misma en la ficha del cliente: antes de transferir los clientes, debería transferir las tablas generales para que se importen las alícuotas.

**Auditoria de transferencias:** desde la **empresa destino** de la exportación, se podrá consultar la auditoria de transferencias ingresando desde Procesos Generales→ Transferencia→Auditoria. Aquí encontrará un detalle de la importación de los clientes.

#### **4) CONSIDERACIONES**

- Tenga en cuenta que los clientes tienen información asociada necesaria para su utilización, la cual se valida en el proceso Importación. Si, por ejemplo, exporta clientes con alícuotas asociadas que no existen en la empresa destino, primero deberá realizar la exportación de tablas generales de las alícuotas, o crearlas manualmente antes de importar la información.
- La codificación de los clientes es importante configurarla correctamente ya que si por ejemplo, se desea que los clientes sean enviados desde todas las sucursales hacia todas las sucursales, es condición sin excepción, codificar los clientes con un número, letra o cualquier dato que identifique a la sucursal donde fue dado de alta; sino se podrían estar creando mismos códigos de clientes y si se tiene el parámetro que modifica existentes solo quedaría el dato del último cliente cargado con ese código.